LexisNexis<sup>®</sup> eBooks

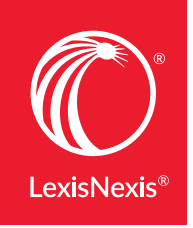

# **GETTING STARTED WITH LEXISNEXIS®** eBOOKS IS FAST AND EASY

With so much legal work taking place away from the office or library, many professionals today rely on LexisNexis® eBooks.

eBooks provide convenient, portable access to authoritative content—deskbooks, practice guides, treatises and more. And when you use the **Read Now** option, you can begin reading right away. Get started with eBooks by following the purchasing and eReading instructions below.

### ORDER AN eBOOK FORMATTED FOR YOUR NEEDS

Order by contacting your LexisNexis account representative directly or purchae via the [LexisNexis](https://store.lexisnexis.com)® Store.

**1** If you are ordering via the LexisNexis Store at [store.lexisnexis.com](http://store.lexisnexis.com), click the title link or book image to review format options available for the selected title.

If you select an eBook format (**epub** or **mobi**), you will be able to select **Read Now** (in browser reading) later within your Account Download Center. See right.

- Select the eBook format you prefer by clicking Add to Cart, and then confirm your subscription type. **2**
- Complete the simple checkout process and confirm your order. **3**
- You will receive an email confirming activation of your account (if a new customer) and an order confirmation email (payment invoice). **4**

## **WHY USE READ NOW TO ACCESS eBOOKS?**

You can begin reading eBooks purchased right away. Just go to the Download Center and select Read Now. Gain these advantages:

- No need for downloads or special software before you can open the book
- Read on smartphones, tablets or  $competers<sup>1</sup>$  and any modern web browser<sup>2</sup>
- Open multiple eBooks simultaneously

#### Learn more about Read Now at [lexisnexis.com/ReadNowFAQs](http://lexisnexis.com/ReadNowFAQs)

1Android™ 4.0+, Apple® iOS 7.0+ or Fire® OS 4.5.4+ 2Chrome™, Firefox®, Safari® or Internet Explorer® 10 or higher

#### ACCESS YOUR eBOOK

**5** You will receive an email with step-by-step instructions, including:

- a. Open your email on the device you will use to read the eBook
- b. Click the LexisNexis Store link in your email or access your account from [store.lexisnexis.com](http://store.lexisnexis.com)
- c. Sign in, and then click the My Account link
- d. Scroll down to Download Center and click **View Downloads**
- **6** Click the blue **Read Now** button to begin reading in your web browser—no downloading or additional software required! Read Now is our preferred reading method.

#### TAKE ADVANTAGE OF CONVENIENT eBOOK FEATURES

LexisNexiseBooks enable you to:

- Turn pages with a click or tap of the right or left edges of the eBook
- Click or tap and hold a word to define it, add a note or highlight text
- Copy a passage with a click and hold until the highlighter pops up, then drag to select the text you need
- Print easily by clicking or tapping the middle of the screen and then selecting the printer icon
- Click or tap a linked word or passage to go directly to that chapter or section
- Click or tap a Lexis Advance<sup>®</sup> link to go directly to that site (with an active Lexis Advance account)

The menu icon in the top-left corner provides more user-friendly features.

## DEEINE HIGHLIGHT COPY SEARCH issets purportedly held in estate, many courts begin

**Read now** 

Download

**Assign users** 

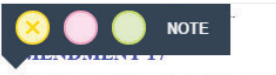

The Senate of the United States shall be composed of two Senators from each State, elected by the people thereof, for<br>six years; and each State, elected by the people thereof, for in each State shall have the qualifications requisite for electors of the most numerous branch of the State legislatures.

#### If you prefer to download the eBook

instead, you will first need to install an eReader that supports Adobe® Digital Rights Management and create an Adobe user account before you begin reading your eBook. If you have questions about using the software, consult the Adobe website:

- Create an account at **[Adobe.com](http://Adobe.com)**
- Download software at [Adobe.com/products/digitaleditions](http://Adobe.com/products/digitaleditions)

# *For more information, contact your LexisNexis account representative or call* 800.223.1940

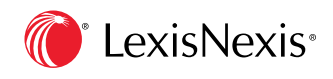

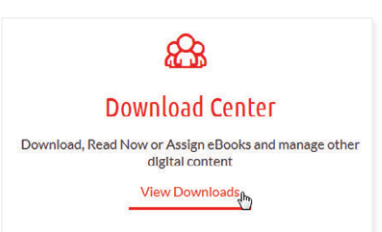